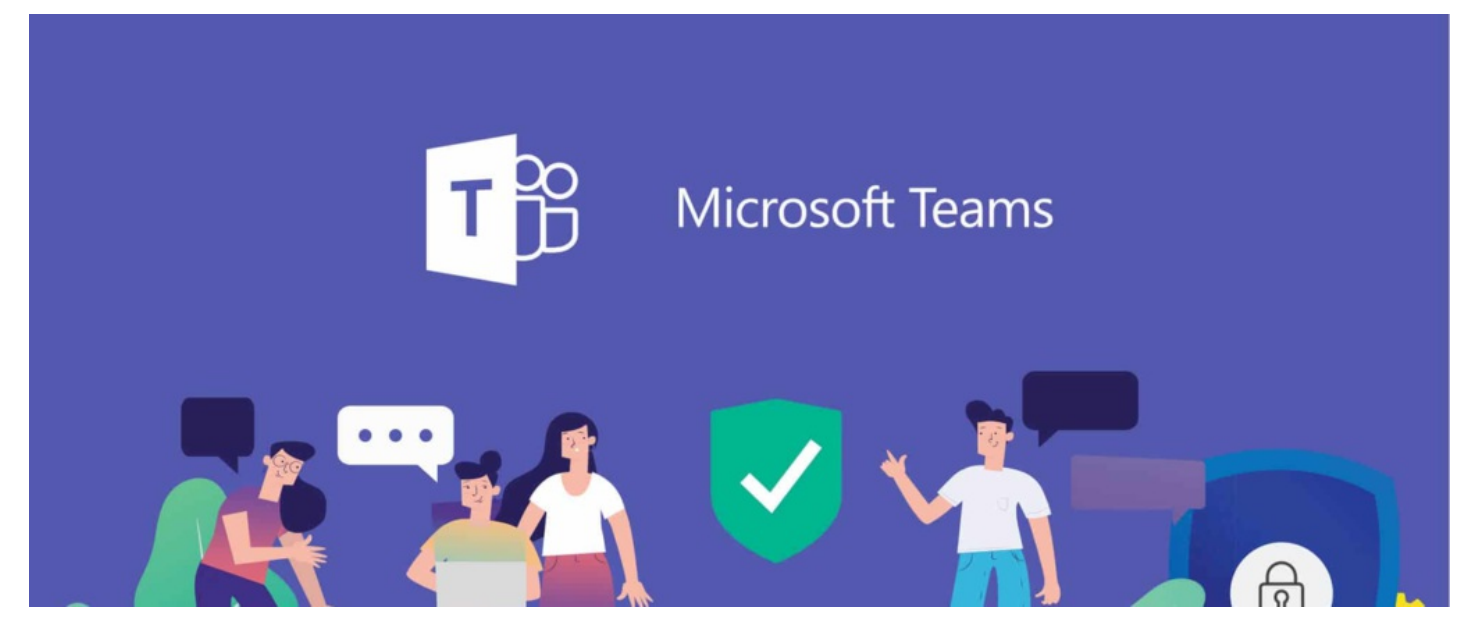

# Integrate News With Microsoft Teams using RSS

#### **Overview**

If you are using Microsoft Team, you may want to create an automated post to a channel every time there is a new article published on the News application within Claromentis.

### Requirements:

- Microsoft Team account with admin rights to add RSS app
- Claromentis News Admin rights.

## How to Step1: Preparing RSS Feed from News App

1. On your Claromentis system, navigate to Admin > News > Export news channel as RSS

2. Click +Add RSS Feed to create a new feed.

3. Provide a Title, and select which channels you wish to be included in the feed.

Admin > News > RSS feeds > Create news feed

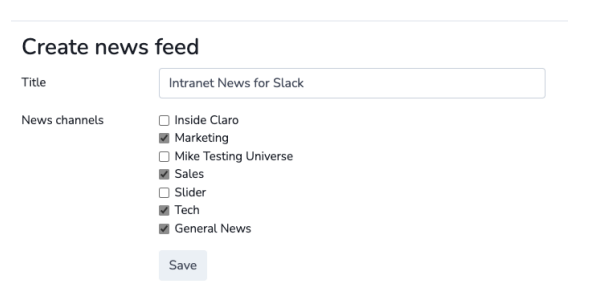

4. Once it is created you need to copy the unique RSS link which later needs to be added to the RSS app in Microsoft Team. Please keep this URL private to avoid having internal news exposed to the public.

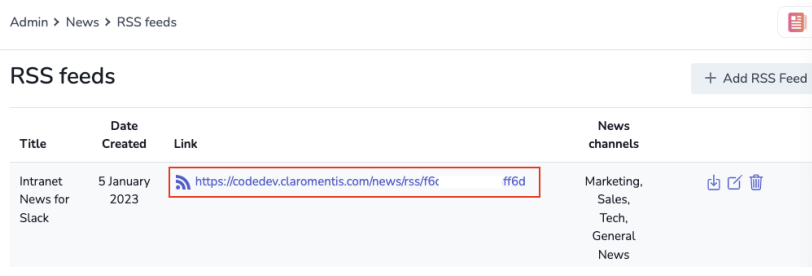

#### Step 2: Add RSS Integration in Microsoft Team

1. Click on the Apps towards the bottom of the left-hand sidebar

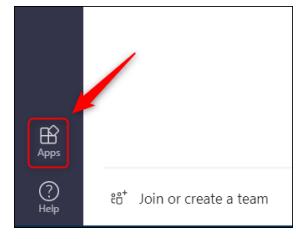

2. type RSS in the search box and click on RSS Connector

3. Click Add to a team

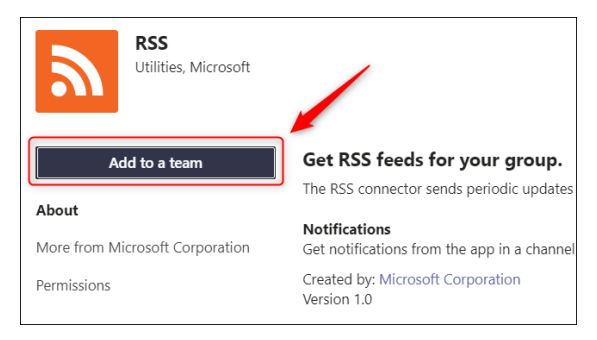

4. Set up RSS for a team by selecting which channel you wish to publish and Set up Connector

5. Fill out the form for example:

Enter a name for your RSS Connection: Intranet News

Address for RSS feed : {Paste your unique RSS link from Step1}

Digest frequency: set for 6hr or Daily depending on your news frequency

6. Click 'Save' and you're done!

### Useful Info

- RSS feed will only publish new items added to the selected news channels after the integration is made. (Old news articles won't be published)
- Removing the feed won't delete previous feed posts. It'll just stop new ones from appearing.
- Depending on your digest frequency you will only see the new item according to the Digest frequency.

Last modified on 1 December 2023 by [Hannah](file:///Claromentis/application/web/people/user/73489755) Door Created on 14 March 2023 by Michael [Christian](file:///Claromentis/application/web/people/user/73954235) Tags: [microsoft](file:///Claromentis/application/web/intranet/knowledgebase/search.php?tag=microsoft&tag_search=tag_search), [news](file:///Claromentis/application/web/intranet/knowledgebase/search.php?tag=news&tag_search=tag_search), [rss](file:///Claromentis/application/web/intranet/knowledgebase/search.php?tag=rss&tag_search=tag_search), [teams](file:///Claromentis/application/web/intranet/knowledgebase/search.php?tag=teams&tag_search=tag_search)